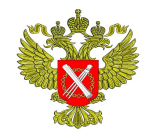

## **МИНИСТЕРСТВО ЭКОНОМИЧЕСКОГО РАЗВИТИЯ РОССИЙСКОЙ ФЕДЕРАЦИИ**

ФЕДЕРАЛЬНАЯ СЛУЖБА ГОСУДАРСТВЕННОЙ РЕГИСТРАЦИИ, КАДАСТРА И КАРТОГРАФИИ

## **ФИЛИАЛ ФЕДЕРАЛЬНОГО ГОСУДАРСТВЕННОГО БЮДЖЕТНОГО УЧРЕЖДЕНИЯ**

**«Федеральная кадастровая палата Федеральной службы государственной регистрации, кадастра и картографии» по Республике Татарстан**

**Дәүләт теркәү, кадастр һәм картография Федераль хезмәтенең дәүләт бюджет оешмасы Федераль кадастр палатасының Татарстан Республикасы буенча филиалы**

Владимира Кулагина ул., д.1, г. Казань, 420054 Тел. (843) 255-25-88, 255-25-98 Факс:(843) 533-18-31 E-mail: filial@16.kadastr.ru ОКПО 57253206, ОГРН 1027700485757, ИНН/КПП 7705401340/165943001

 $\frac{N_{\Omega}}{N_{\Omega}}$ На  $\mathcal{N}_{\mathfrak{Q}}$  от  $\qquad \qquad$  от  $\qquad \qquad$ 

О направлении информации

Уважаемые коллеги!

В настоящее время на Портале государственных услуг Росреестра [www.rosreestr.ru](http://www.rosreestr.ru/) (далее — Портал) реализована возможность подачи следующих видов заявлений и запросов:

- запрос сведений единого государственного реестра недвижимости (далее - ЕГРН) в виде выписки об основных характеристиках и зарегистрированных правах на объект недвижимости;
- запрос сведений ЕГРН в виде выписки о кадастровой стоимости объекта недвижимости;
- запрос сведений ЕГРН в виде выписки о правах отдельного лица на имевшиеся (имеющиеся) у него объекты недвижимости;
- запрос сведений ЕГРН в виде выписки о переходе прав на объект недвижимости;
- запрос сведений ЕГРН в виде выписки о содержании правоустанавливающих документов;
- запрос сведений ЕГРН в виде кадастрового плана территории;
- заявление о государственной регистрации прав (далее ГРП);
- заявление о государственном кадастровом учете (далее ГКУ);

заявление о ГКУ и ГРП.

 Также можно подать запрос о предоставлении сведений ЕГРН посредством обеспечения доступа к ФГИС ЕГРН.

 Данные услуги размещены в разделе «Электронные услуги и сервисы» - «Государственные услуги».

Воспользовавшись государственными услугами через Портал у Вас отсутствует необходимость обращения в орган регистрации прав. Направить запрос о предоставлении сведений ЕГРН или подать заявление возможно не покидая рабочее место в любое удобное время. При этом можно выбрать удобную Вам форму и способ получения готовых документов.

Стоимость предоставляемых государственных услуг можно узнать по телефону 8(800)100-34-34.

Дополнительно сообщаем, что на Портале существуют такие сервисы как:

- 1. Публичная кадастровая карта [http://p](http://maps.rosreestr.ru/PortalOnline/)kk5.rosreestr.ru (на данной карте можно бесплатно получить справочные сведения о категории, разрешенном использовании, площади и адресе участка либо объекта капитального строительства и увидеть их расположение на карте).
- 2. Справочная информация по объектам недвижимости в режиме online [https://rosreestr.ru/wps/portal/online\\_request](https://rosreestr.ru/wps/portal/online_request) (через данный сервис можно бесплатно просмотреть справочные сведения об объектах недвижимости).
- 3. Проверка исполнения запроса (заявления). [\(https://rosreestr.ru/wps/portal/cc\\_check\\_request\\_status\)](https://rosreestr.ru/wps/portal/cc_check_request_status). С помощью данного сервиса возможно отследить на каком этапе находится поданное заявление или запрос.
- 4. Проверка электронного документа [https://rosreestr.ru/wps/portal/cc\\_vizualisation](https://rosreestr.ru/wps/portal/online_request) (данный сервис позволяет сформировать печатное представление выписки, полученной электронном виде, и проверить корректность электронной цифровой подписи, которой она подписана).

В связи с вышеизложенными преимуществами работы через Портал рекомендуем использовать в работе перечисленные возможности.

 Также сообщаем, что на портале Росреестра существует сервис «Личный кабинет правообладателя», в котором также можно воспользоваться услугами Росреестра. Инструкция по регистрации юридических лиц и органов власти в ЕСИА для использования сервиса «Личный кабинет правообладателя» размещена по адресу: https:/[/ rosreestr.ru/](http://www.rosreestr.ru/)site/ur/poluchit-svedeniya-isegrn/sozdanie-uchetnoy-zapisi-yuridicheskogo-litsa-v-esia-EGRN/.

Заместитель директора главный технолог А.В. Самойлов

Исп.: Сафиуллина Э.И. IP-2488

## Лист согласования к документу № 371э-13 от 29.01.2018 Инициатор согласования: Нигматуллин Р.Р. Cогласование инициировано: 29.01.2018 09:24

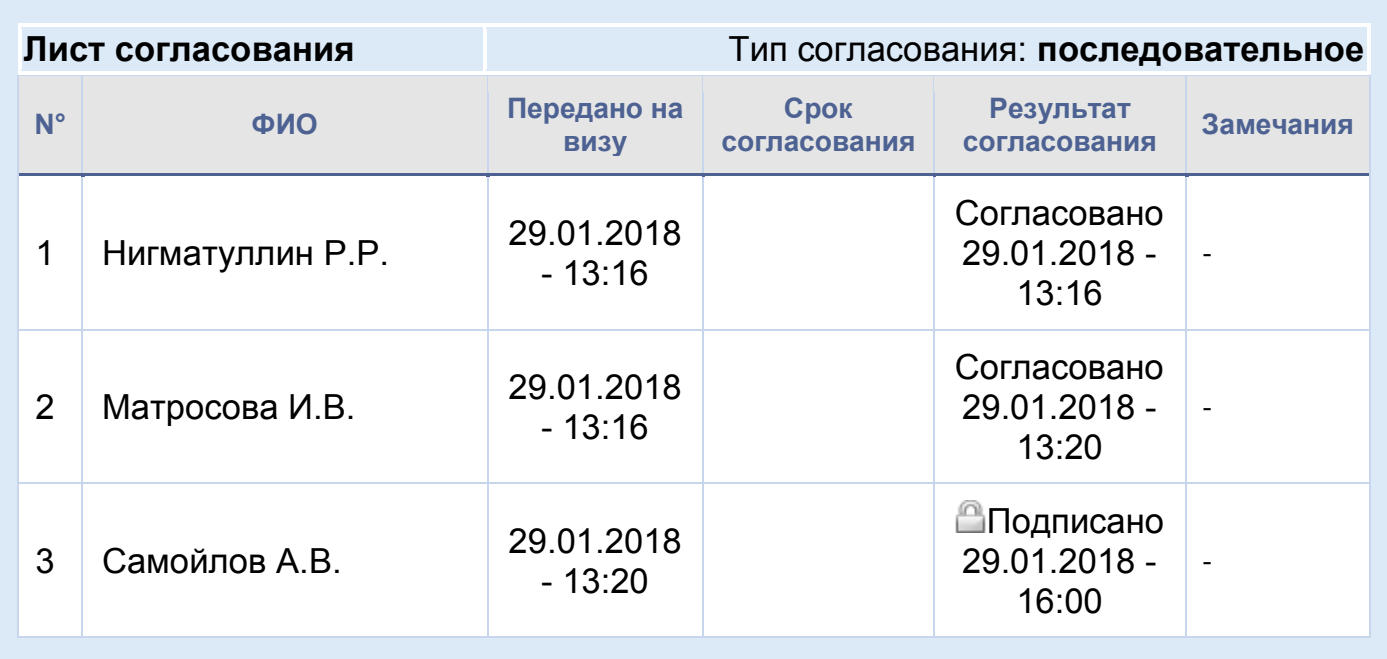